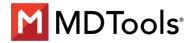

# **MDTools<sup>®</sup> 780 SP 02**

### Applicability: MDTools 780 with or without SP01, Hotfix 04, Hotfix 05 and Hotfix 06

#### **Issues Resolved:**

- 1. Unable to select another cavity as Origin for reference in Move Cavity command.
- 2. In Feature Mode when selecting all Bolt Holes of a Footprint from MDTools ribbon for suppressing, only one Bolt Hole suppressed in the Footprint
- 3. In Feature Mode When Suppressing a Bolt Hole of Footprint, attached engraving with Drill Holes got deleted.
- 4. Update Drawing command gives error, When MDTools Machining Chart modified manually.
- 5. Measure Distance Command displaying incorrect value for intersecting cavities.
- 6. When no read permission is granted for C:\ProgramData Settings path, MDTools is giving exception while creating Machining Chart
- 7. Machining Callout command displaying 'Cavity Data' error, when clicking more than once on 'Create' option in dialog.
- 8. When Option "Use Default Object Style" in Layers is unselected, wrong layer assigned for Grouped Bolt Holes.
- 9. Automatic Update Drawing causes Inventor to become unstable when Engraved Text Chart columns are manually Modified (Added/Deleted).
- 10. Convert Block command throwing errors in some cases when Engravings are attached to cavities.
- 11. Automatic Update Drawing Prompt not displaying when modifying the location of Engraved text by entering the value in X/Y option.
- 12. When there is only Isometric View in the drawing, Machining Chart is giving exception error.
- 13. With Inventor 2021, unable to select Origin or axis on selecting 'Change Origin' from 'Move Cavity' dialog.
- 14. Unsuppressing Cavity from Cavity browser is not working for older MDTools version created block.
- 15. Replace command removing Assembly outline of Footprints.
- 16. Compare Manifolds command reporting imcorect value of Drill Depth for Sun Cavities.
- 17. When a drill hole of a Footprint is inclined, MDTools is removing all orings attached to that Footprint.
- 18. Inserting a Footprint with Mandatory orings display error message.
- 19. MDTools shows errors in the Inventor model tree when first suppressing and then deleting drills from footprint.
- 20. When editing the net info of a "sun cavity" without STEP12 in Edit Cavity command, changes the LS depth of Sun Cavity.

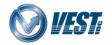

- 21. Make Footprint returning unhandled exception error and not working in some specific cases.
- 22. When the "Move" command used on a Slip-In cavity, MDTools throws exception in some specific cases
- 23. Automatic Machining Drawing creation causes instability if the Drawing template contains additional sheets
- 24. Inserting O-ring Groove as Counterbore throwing exception with certain libraries
- 25. Stretch & Incline a drill in Footprint will not replace the entire footprint
- 26. Footprint Envelope gets deleted when replacing a Footprint by another Footprint on exporting to mbxml and importing the mbxml
- 27. Inserting O-ring Groove gives DBNull error for some specific Libraries.
- 28. Un-suppressing the Bolt Hole of a rotated Flange, Flange gets rotated to 0 Degree and also deletes the O-ring of another Flange.
- 29. After recreating the MDTools views, Auto dimension command not working.
- 30. Unhandled exception displays when opening a Part file in MDTools checked out from VAULT Server as Read Only.
- 31. When MDTools Add-in loaded with Tube & Pipe Addin, Inventor 2021 crashes while defining the Route inside Assembly.
- 32. When MDTools Add-in loaded with Frame Generator Addin, Inventor crashes while in Insert Frame command for assembly.
- 33. When MDTools Add-in loaded, Derive assembly' from assembly throws exception.
- 34. When orifice is connected to other Cavities, Parent cavity of Orifice not moving with Orifice.
- 35. After Un-suppressing a suppressed Bolt Hole in Rotated Footprints, location of BH is displayed incorrectly

Date: Sep 2, 2021

\* MDTools<sup>®</sup> 780 SP 02 includes all earlier Hotfixes and Service Pack

PTO

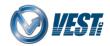

# MDTools® 780 Hotfix 06

Applicability: MDTools 780 with SP1 and Hotfix 05 installed

### **Issues Resolved:**

- 1. Assemble Component command did not display Library subfolders that did not directly contain ".ipt" component files.
- 2. The "&" symbol was not allowed as a valid character for Component ID.
- 3. Mirror Footprint command was not creating Bolt Holes with Counterbore on the correct face.

Date: Jul 12, 2021

# MDTools<sup>®</sup> 780 Hotfix 05

Applicability: MDTools 780 with SP1 installed

#### Issue Resolved:

- 1. When Bolt Hole of a Footprint is the parent cavity and a plain drill, then Stretch Drill and Edit cavity throws error.
- 2. Inclining the parent cavity of Footprint contaning 3 Step Bolt Holes throws error
- 3. In Feature Design Mode, when editing a 3-Step Bolt Hole in a Footprint, the Edit command displays error
- 4. In Stretch Drill command, when editing the depth for Ungrouped Single-Step Bolt Hole in a Footprint, it displays error
- 5. When opening the Insert Construction Port command there is random slowness.

Date: May 2, 2021

# MDTools<sup>®</sup> 780 Hotfix 04

#### Applicability: MDTools 780 with SP1 installed

#### Issue Resolved:

1. Connect Cavity command relocates the connecting cavity although it is already aligned to the Footprint child cavity.

Date: Feb 16, 2021

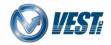

# MDTools® 780 SP1

### Applicability: MDTools 780 with or without Hotfix 01, Hotfix 02, Hotfix 03

### **Issues Resolved:**

- 1. For an inclined Expander Plug, the Assemble Plug command displays an error
- 2. HyDraw Schematic Interface: The '&' character in the engraving text does not display in the Cavity Information section.
- 3. Configure Machining Chart Options: The '&' character in the engraving text displays as long text for Machining ID, when you select the Machining ID same as Component ID option.
- 4. An incorrect warning message appears on dragging the center point of a cavity without selecting the connecting cavity port.
- 5. Update Drawing: The undercuts' Horizontal dimensions are not deleted when you update the drawing after deleting the Slip-In with the undercut from one face.
- 6. Metric Drawing: Show Machining ID and Show Component ID displays text with text height in Inch value.
- 7. Automatic Machining Drawing command: The selected sides for dimensioning does not match with the Auto Dimension command of 2D Drawing.
- 8. Machining Callout not displayed for a cavity on chamfered face
- 9. Balloon not displayed for a cavity on chamfered face
- 10. Part Environment: Design Check command prompts "Show Selected Net" on the top-left side of the Title bar.
- 11. Locate Cavity command: Unsorted order of Component ID and Machining ID.
- 12. Stretch Drill command: The Serial number column is not present in the Select Tool dialog box
- 13. For some specific templates, Automatic Machining Drawing displays an error
- 14. Converting block from the Feature mode to Virtual mode throws an error: face not found issue for Chamfered face cavity.
- 15. Wall Thickness Check displays incorrect results for blocks with cutouts.
- 16. Manufacturing and Tooling Check command reports Suppressed cavities as errors.
- 17. Delete command does not delete all cavities of a footprint if created using the Mirror Footprint command.
- 18. Replace command does not preserve the rotation angle when the footprint is replaced by selecting the Replace All similar Cavities option in Feature mode.
- 19. When Location precision is '0' in MDTools Option, Angular Connection shows a correct preview, but connection becomes offset once the command is completed.
- 20. Updating assembly throwing an error when a cavity with orifice plug face is changed or suppressed.

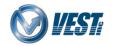

- 21. When using Vault Server for a particular assembly, Assemble Component throws an error.
- 22. In a few specific cases, Inventor freezes when updating dimensions of cavities using the Update Drawing command.
- 23. Drawing Layers: MDTools checks for layer availability even if the Use Default Object Style option is unchecked.
- 24. In a few specific cases, Convert from Virtual to Feature causes Inventor to freeze when rotated footprints are present in the Part model.
- 25. O-ring Groove inserted as CounterBore does not update the color of a parent cavity
- 26. Unable to create a circular pattern around a work axis.
- 27. When a flange is defined as a Construction Port, then the Assemble Plugs command does not assemble the CAD Model on the flange.
- 28. Configure Auto Dimension: Dimensions do not get added when the Auto Dimension command is rerun for different Cavity Type selections.

Date: Jan 12, 2021

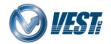